## **FINLUX**

colour television

### **32-FFMG-5771**

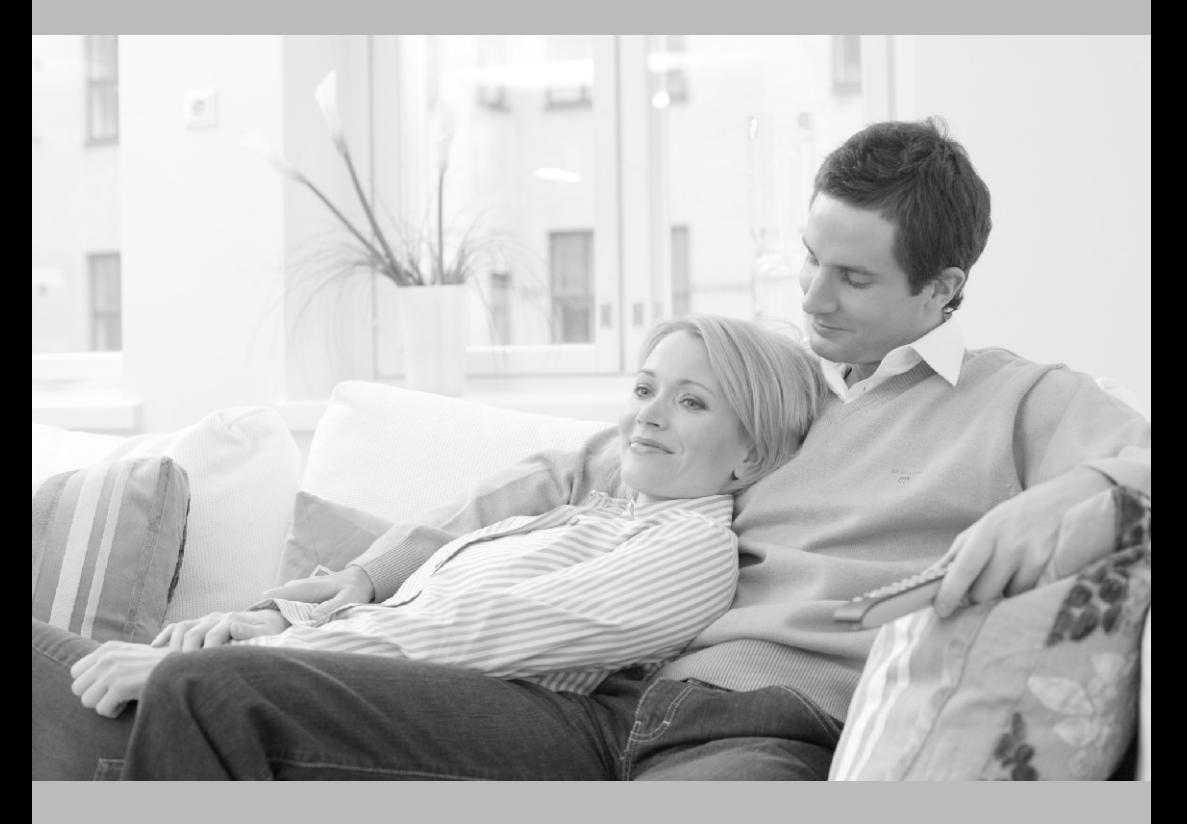

owner's manual

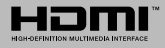

#### 1 **Do dálkového ovladače vložte baterie**

Dálkový ovladač může mít šroub, který upevňuje kryt prostoru pro baterii na dálkovém ovladači (nebo se může nacházet v samostatné tašce). Odstraňte šroub, pokud byl kryt předtím našroubován. Potom odstraňte kryt prostoru pro baterie, abyste odkryli prostor pro baterie. Vložte dvě baterie 1,5 V velikosti **AAA**. Ujistěte se, že (+) a (-) označení souhlasí (dbejte na správnou polaritu). Nemíchejte staré a nové baterie. Vyměňujte pouze za stejný nebo ekvivalentní typ. Nasaďte kryt zpět. Kryt, pokud existuje, opět zajistěte šroubem,

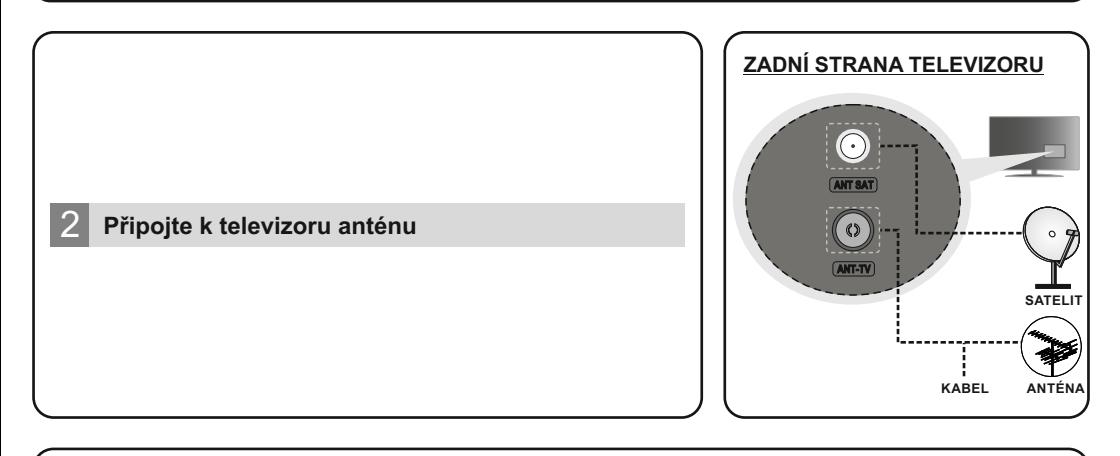

3 **Zapojte adaptér do zásuvky**

**DŮLEŽITÉ:** Televizor je určen k provozu na **12V DC** stejnosměrný proud. Proto se používá adaptér, který dává napětí 12V. Připojte tento adaptér do sítě, která dodává 100 - 240 V AC, 50/60 Hz.

"*Při napájení z 12V autozásuvky nejprve připojte kabel do zásuvky televizoru a až poté připojte druhý konec kabelu do zásuvky v autě. Rozsvítí se pohotovostní LED. 12V kabel do autozásuvky není součástí dodávky, lze dokoupit jako příslušenství*."

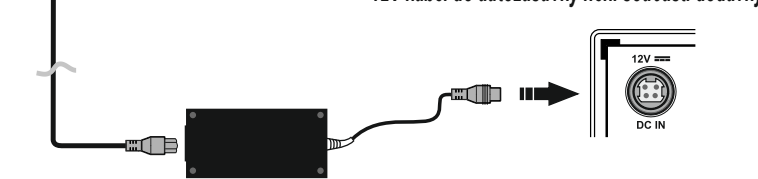

#### **Dálkový ovladač RC45160**

#### **Spárování dálkového ovladače s televizorem**

Při prvním zapnutí se před zahájením úvodního nastavení provede hledání příslušenství. Podle informací na obrazovce spárujte dálkové ovládání a další bezdrátové příslušenství s televizorem. Pro spárování dálkového ovladače, stiskněte a podržte tlačítko **Source** na přibližně 5-10 sekund a vyčkejte info o spárování. Stisknutím **Exit** ukončíte přidávání příslušenství a spustíte Průvodce úvodním nastavením.

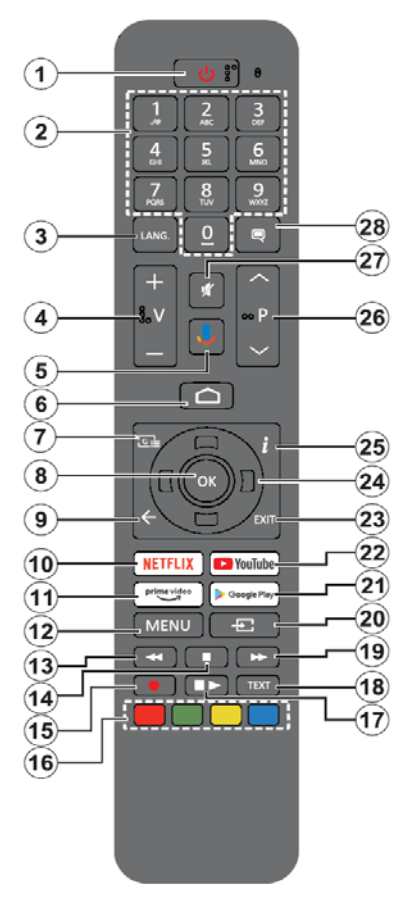

#### **1. Standby (Pohotovostní režim):** Zapíná/Vypíná TV

**2. Číselná tlačítka:** Přepne kanál v režimu Live TV, zadá číslo nebo písmeno v textovém poli na obrazovce

**3. Jazyk:** Zobrazuje a je-li k dispozici více možností mění jazyk zvukového doprovodu (Live TV)

- **4. Hlasitost +/- :** Zesiluje / Zeslabuje hlasitost
- **5. Mikrofon:** Aktivuje mikrofon na dálkovém ovladači
- **6. Home :** Otevře hlavní stranu Domovskou obrazovku

**7. Guide (Průvodce):** Zobrazí elektronický programový průvodce z kanálů pozemního či satelitního vysílání.

**8. OK:** Potvrzuje výběr, v Live TV zobrazí seznam kanálů.

**9. Zpět/Návrat:** Vrátí se o krok zpět, zavře otevřená okna, v režimu Live TV zavře teletext.

**10. Netflix:** Spustí aplikaci Netflix

**11. Prime Video :** Spustí aplikace Prime Video

**12. Menu :** V režimu Live TV zobrazí menu pro ladění kanálů televizního vysílání a ostatní možnosti pro nastavení televizoru. V režimech aplikací zobrazí menu dostupných nastavení televizoru (obraz, zvuk).

- **13. Přetočit vzad:** Přesun obrazu zpět u médií (filmy)
- **14. Stop:** Zastaví přehrávání média, ukončí nahrávání
- **15. Nahrávání:** Nahrává programy v režimu Live TV
- **16. Barevná tlačítka:** Funkce dle pokynů na obrazovce

**17. Pauza / Přehrát :** Spouští přehrávání média, pozastavuje přehrávání média, spouští nahrávání s časovým posunem v režimu Live TV

- **18. Text:** Otevírá a zavírá teletext v režimu Live TV
- **19. Přetočit vpřed:** Posun obrazu vpřed u médií (filmy)
- **20. Source (Zdroj):** Zobrazí dostupné zdroje (vstupy)
- **21. GooglePlay:** Spustí aplikaci GooglePlay
- **22. YouTube:** Spustí aplikaci YouTube
- **23. Exit :** Ukončí zobrazení nabídky, přepne na Live TV
- **24. Směrová tlačítka:** Pohyb v menu, pohyb v EPG a další podle pokynů na obrazovce.
- **25. Info:** Zobrazuje informace o obsahu na obrazovce
- **26. Program +/-:** Přepnutí kanálu v režimu Live TV
- **27. Mute (Ztlumit):** Vypíná / zapíná zvuk TV
- **28. Titulky:** Zapíná / vypíná titulky (pokud jsou k dispozici)

#### **Standby : Vypínání / zapínání televizoru**

1) Stiskněte a podržte tlačítko **Standby** až se na obrazovce zobrazí nabídka vypnutí, nastavte na **OK** a poté stiskněte tlačítko **OK**. Televizor se vypne do pohotovostního režimu.

2) Krátkým stisknutím a uvolněním tlačítko **Standby** vypnete televizor do rychlého pohotovostního režimu nebo televizor zapnete.

# **Obsah je uzamčen**

**Dokončete, prosím, proces objednávky.**

**Následně budete mít přístup k celému dokumentu.**

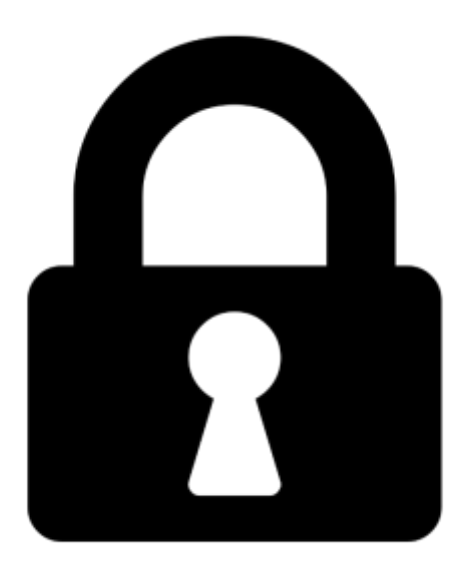

**Proč je dokument uzamčen? Nahněvat Vás rozhodně nechceme. Jsou k tomu dva hlavní důvody:**

1) Vytvořit a udržovat obsáhlou databázi návodů stojí nejen spoustu úsilí a času, ale i finanční prostředky. Dělali byste to Vy zadarmo? Ne\*. Zakoupením této služby obdržíte úplný návod a podpoříte provoz a rozvoj našich stránek. Třeba se Vám to bude ještě někdy hodit.

*\*) Možná zpočátku ano. Ale vězte, že dotovat to dlouhodobě nelze. A rozhodně na tom nezbohatneme.*

2) Pak jsou tady "roboti", kteří se přiživují na naší práci a "vysávají" výsledky našeho úsilí pro svůj prospěch. Tímto krokem se jim to snažíme překazit.

A pokud nemáte zájem, respektujeme to. Urgujte svého prodejce. A když neuspějete, rádi Vás uvidíme!